# **American Pie, An Exploration of Food.**

Assignment: Page 55-56 in your book.

Dont just shoot Food! If you do shoot food make the backgrounds interesting. Share through your photography, the experience of food, of dining, of creating. So many ways to explore this concept. Think about the composition. Think about every element within the frame. Think about what you want to say as a photographer.

I love to shoot in Diners - I make it a point of visiting and making images in diners here in Las Vegas and everywhere I travel. Yes, I have not been traveling much lately and I am not eating at indoor dining venues yet - but, I have been ordering takeout a bit and I plan to start making images (portraits) of my delivery people.

How to grow the idea further. (Maybe for a final project)

Do we include the car for context?

Do we photograph the restaurant exterior where the food comes from? Do we Make images of ingredients that make up the food we are ordering? I do, many times add my artistry to my order by plating, adding a little zing that makes the flavors pop. What else could you brainstorm to make the concept grow and add to the images you want to make?

# **Shoot a minimum of 100 images**

## **Watch these videos.**

Take notes of what catches your attention or eye.

- 1 <https://youtu.be/MMJDLyCoIjk> The Assignment
- 2 [https://youtu.be/HLPE93IT\\_E0](https://youtu.be/HLPE93IT_E0)  My slide show for you
- 3 https://[youtu.be/dA0j9EU2J5k](http://youtu.be/dA0j9EU2J5k)  This is just cool!

#### **Look at these websites**

- 4 <https://www.lizhickok.com/>Jello City
- 5 <http://www.louiievicta.com/>Former CSN student Incredible WORK!
- 6 <https://romuloyanes.com/>
- 7<https://www.instagram.com/meatcurator/?hl=en>one of my favorite instagram feeds
- 8 https://[www.wrightkitchen.com/](http://www.wrightkitchen.com/) Take a look at the pricing. What do you think?

When exploring the websites and videos think about how you could take this inspiration and apply it to your images. If you find a website or video you like, be sure to send me the link.

#### **Katrin Eismann:**

I love how she shows us the locations or problems in making her images and what her finished results look like

Instagram: [https://www.instagram.com/katrin\\_eismann/](https://www.instagram.com/katrin_eismann/) Facebook - <https://www.facebook.com/PhotoshopDiva> [Website https://www.katrin-eismann.com/?fbclid=IwAR3JI0Pt--D3iGZAwiX-](https://www.katrin-eismann.com/?fbclid=IwAR3JI0Pt--D3iGZAwiX-Ycpop40mJk255QhWcACt7ljHYaBnwxVygNUOM4g)[Ycpop40mJk255QhWcACt7ljHYaBnwxVygNUOM4g](https://www.katrin-eismann.com/?fbclid=IwAR3JI0Pt--D3iGZAwiX-Ycpop40mJk255QhWcACt7ljHYaBnwxVygNUOM4g)

From her Instagram Profile.

Adobe Product Manager, Sony Artisan of Imagery, Photographer, Traveler, Gardener and always Curious!

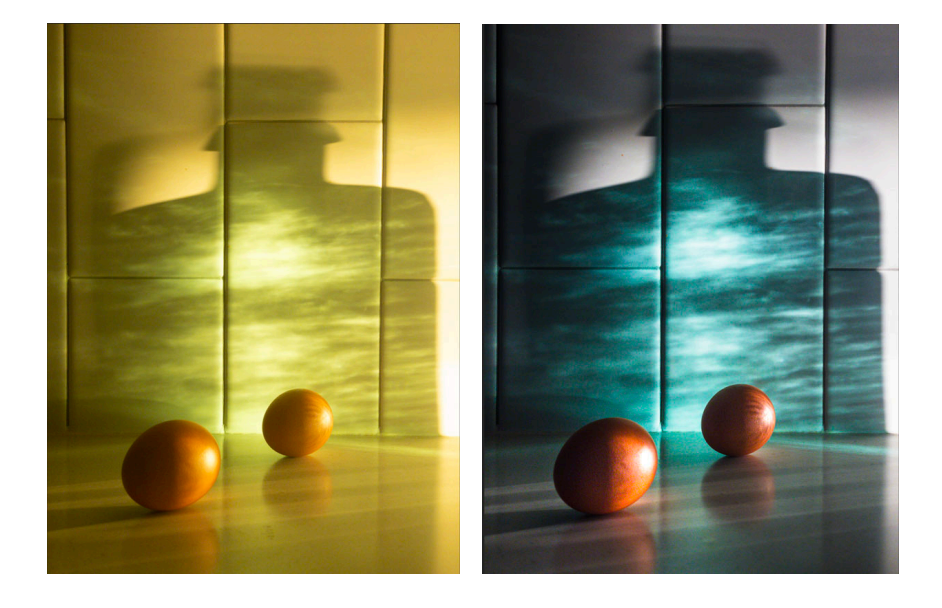

**before edit** after edit

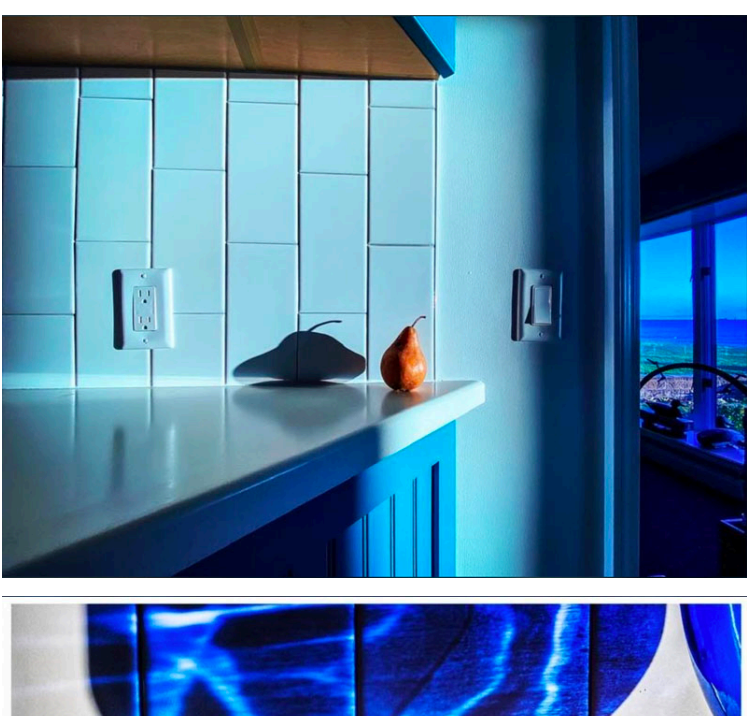

The room - The Pear - A shadow Image made with an iPhone 11 and available light - the window.

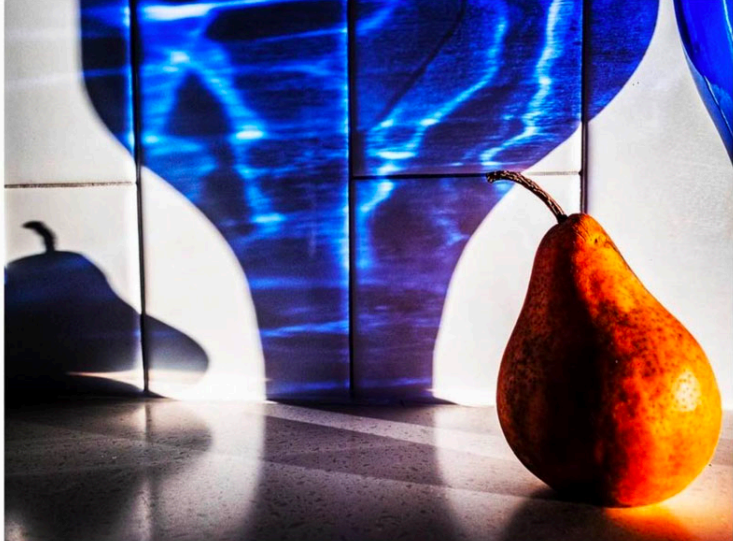

Same room, framed and composed to hide the outlets and become a dynamic image. Notice we do not see the outlets. This becomes about the pear, the shadow/reflection. Every element in the fame is meant to be there. Explore, frame and reframe, move the pear. Be purposeful in your image making.

## **Adobe Camera RAW editing tutorials.**

*(If you have Adobe Photoshop you have ACR - the concepts will also help with your Lightroom Mobile editing)* 

Below you will find a series of 18 short videos on using Adobe Camera Raw to edit your Photos. Each video is a piece of the larger program. *Watching all the videos takes about 43 minutes.* 

#### <https://www.youtube.com/playlist?list=PLeAfR9hZHymOmaVR2gNvCzFQegi2SCBzK>

#### **Submit Through CANVAS:**

•You will choose 10 images to edit in Adobe LRMobile.

•Create an album for those 10 - Put the 10 edited images in the Album.

•Submit the URL through Canvas.

•In the comments tell me how many images you made and any thought about the work including any questions you might have.